## 電子入札システムの改良について(自社指名案件一覧機能の追加) お知らせ

岡山県土木部技術管理課

電子入札の指名競争案件等で指名された際には、「指名通知発行のお知らせメール」に より指名された旨をお知らせしているところですが、このたび、応札者の事務負担の軽減 及び指名案件の見落とし等による入札無断欠席の防止のため、次のとおり機能を追加しま したのでお知らせします。

### 『自社指名案件一覧』機能の追加

電子入札システムで指名競争入札及び随意契約の案件を検索する際、新たに追加した『自 社指名案件一覧』ボタンを押下すれば、発注団体の全ての部局から指名を受けた案件が表 示※1され、指名通知書の確認及び入札書又は辞退届の提出※2が行えます。

- ※1 ・「指名通知発行のお知らせメール」はこれまでどおり送信します。
	- ・入札結果が確定した案件や、一般競争入札の案件は本機能では表示されません。 これまでどおり「調達案件検索」で条件を指定し、「調達案件一覧」や「入札状 況一覧」から操作をお願いします。
- ※2 辞退届は、受付前の状態でも操作可能です。

○ 新機能の詳細や操作方法は、電子入札システムポータルサイト内の共通のお知らせ 『「自社指名案件一覧」機能の追加について 』(http://www.e-okayama.t-elbs.jp/)を ご覧ください。

### 岡山県 技術管理課 ホームページへのアクセス方法

県のホームページ (http://www.pref.okayama.jp)から → 画面左上の [組織で探す] を クリック →[土木部]をクリック →[技術管理課]をクリック

> 【問合せ先】 土木部技術管理課管理情報班 TEL 086-226-7410

# **●「自社指名案件一覧」機能の追加について**

## **電子入札システム**

# **機能の紹介**

- 指名されている案件が容易に検索できるよう、<mark>|目社指名案件一覧|</mark>機能を追加しました。
- 「自社指名案件一覧」では、**発注団体の全ての部局から指名を受けた案件のうち、入札結果確定前のものが 表示**され、**指名通知書の確認及び入札書又は辞退届の提出が行えます。**(ただし、一般競争入札の案件 は本画面では表示されません。)  $\bullet$

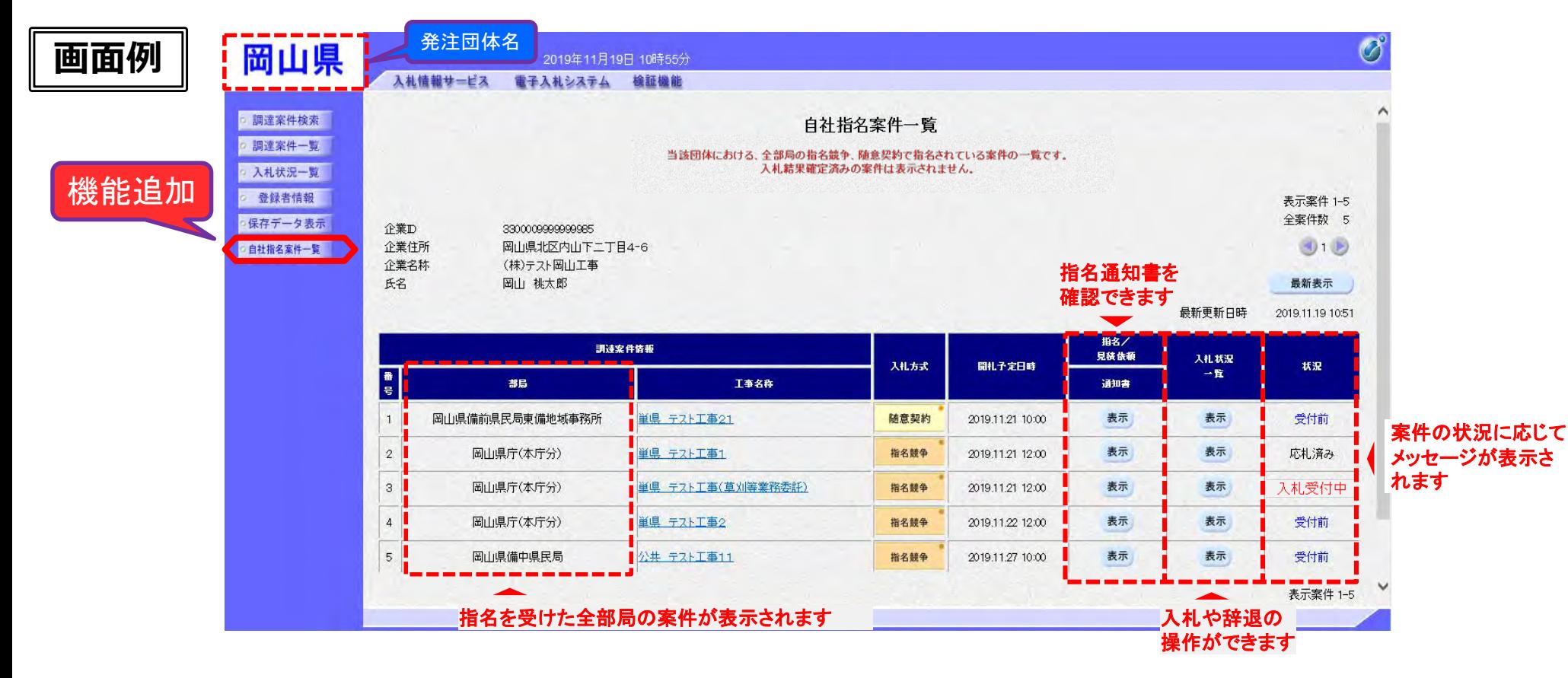

「自社指名案件一覧」機能の詳細な操作方法は、別添の操作マニュアルをご確認ください。

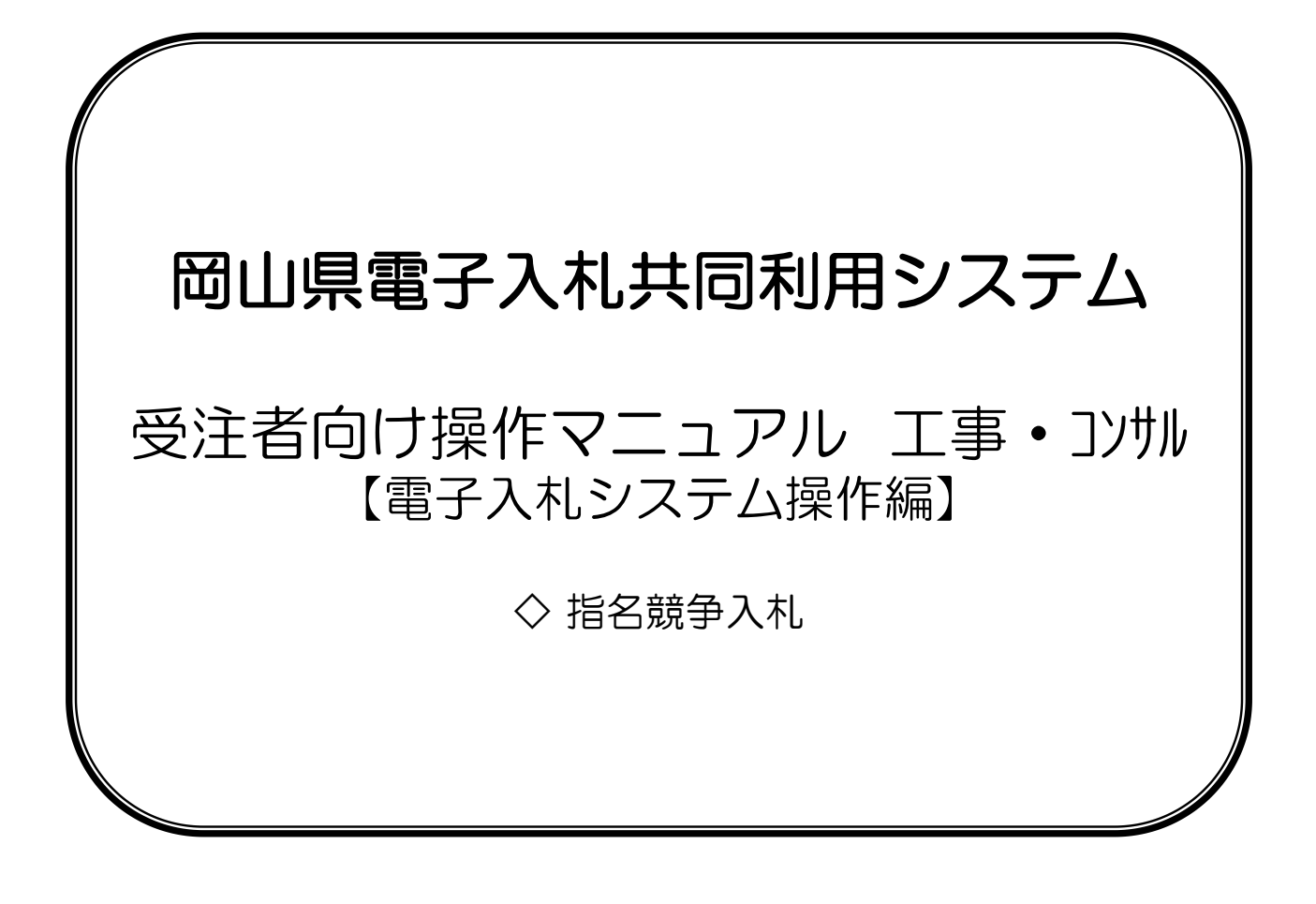

 $\lceil 2.$ 

### 3.10 自社指名案件の確認

『自社指名案件一覧メニュー』は、ログイン団体の全部局の指名競争または随意契約案件のうち、自社が指名されている案 件が一覧表示される画面です。

各案件の指名通知書の確認や、入札書や辞退等の操作などが行えます。

一覧は開札予定日時の昇順、案件番号の昇順に表示します。(一般競争入札や、入札結果確定済みの案件は表示されませ ん。)

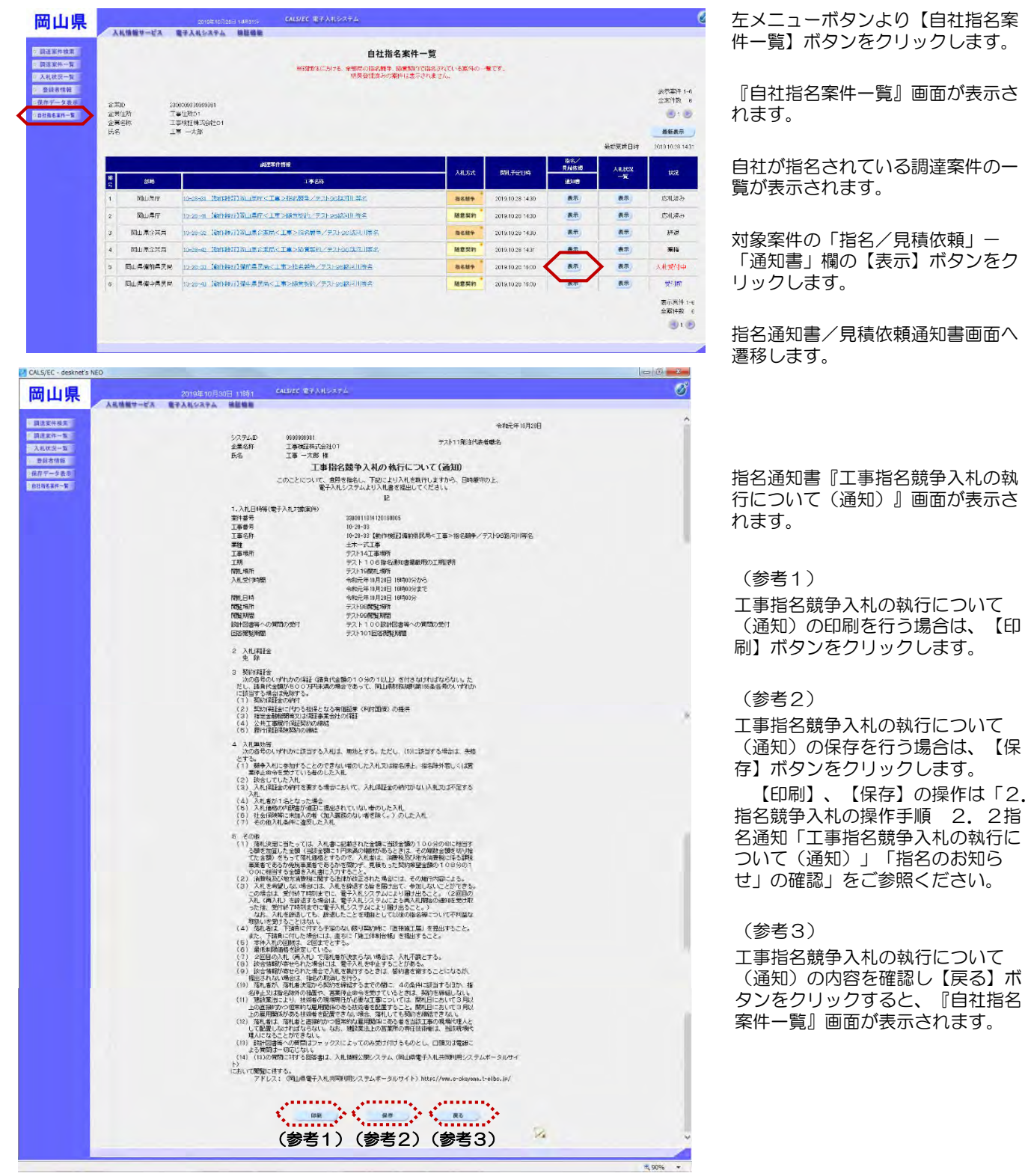

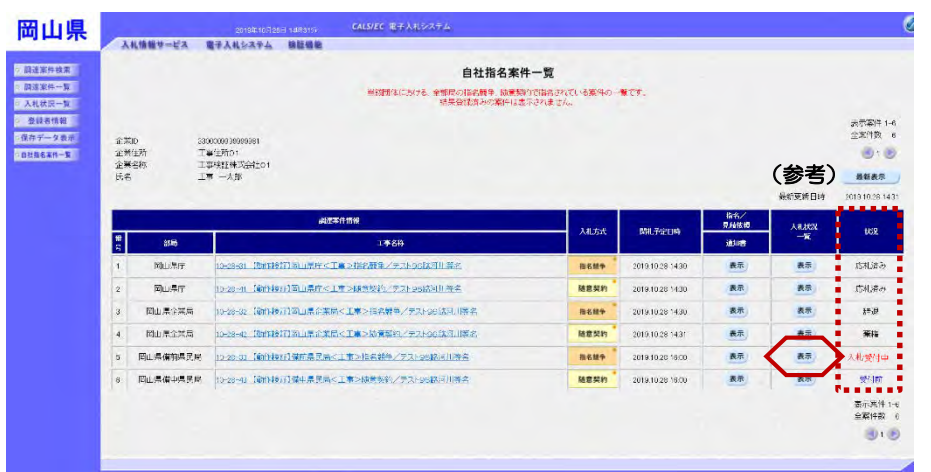

対象案件の「入札状況一覧」欄の 【表示】ボタンをクリックします。

入札状況一覧画面へ遷移します。

#### (参考) 「状況」の表示説明

「状況」欄には、案件の状況に応じて以下の名称が表示されます。

- ・受付前(青色)・・・・・・・ 入札書受付前の案件
- ・入札受付中(赤色)・・・・・ 入札書受付期間中で、入札書または辞退届が未提出の案件
- ・見積受付中(赤色)・・・・・ 見積書受付期間中で、見積書または辞退届が未提出の案件
- ・応札済み(黒色)・・・・・・ 入札書または見積書を提出済みの案件
- ・辞退(黒色)・・・・・・・・ 辞退届を提出済みの案件
- ・棄権(黒色)・・・・・・・・ 入札書の受付締切後で、入札書または辞退届を未提出の案件
- ・再入札受付中(赤色)・・・・ 再入札書受付期間中で、再入札書または辞退届を未提出の案件
- ・再見積受付中(赤色)・・・・ 再見積書受付期間中で、再見積書または辞退届を未提出の案件

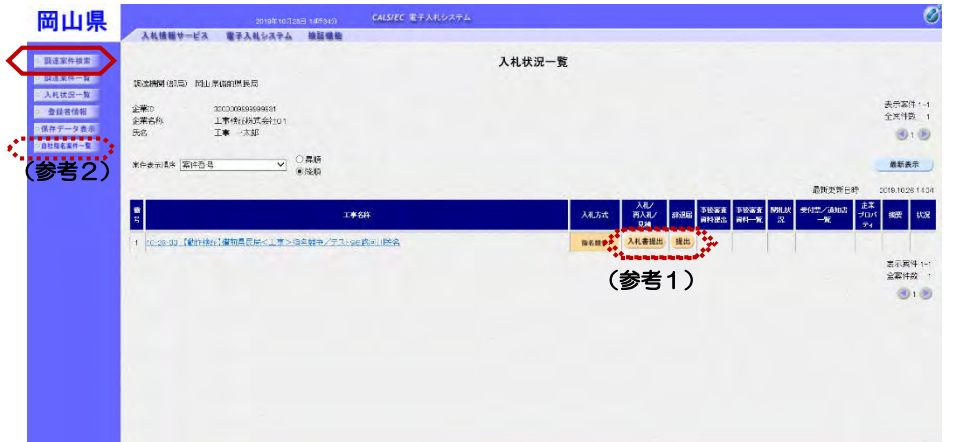

『入札状況一覧』画面が表示されま す。

該当案件のみが表示されます。

他の一般競争入札などの案件を参照 する場合は、

【調達案件検索】ボタンをクリック します。

(参考1)

入札書、辞退届の提出が行えます。 入札書の提出操作は、「2. 指名 競争入札の操作手順 2.4入札書 の提出」をご参照ください。

辞退届けの提出操作は、「2. 指 名競争入札の操作手順 2.3辞退 届の提出」をご参照ください。

(参考2)

他の自社の指名競争または随意契約 案件を参照する場合は、 【自社指名案件一覧】ボタンをク

リックします。

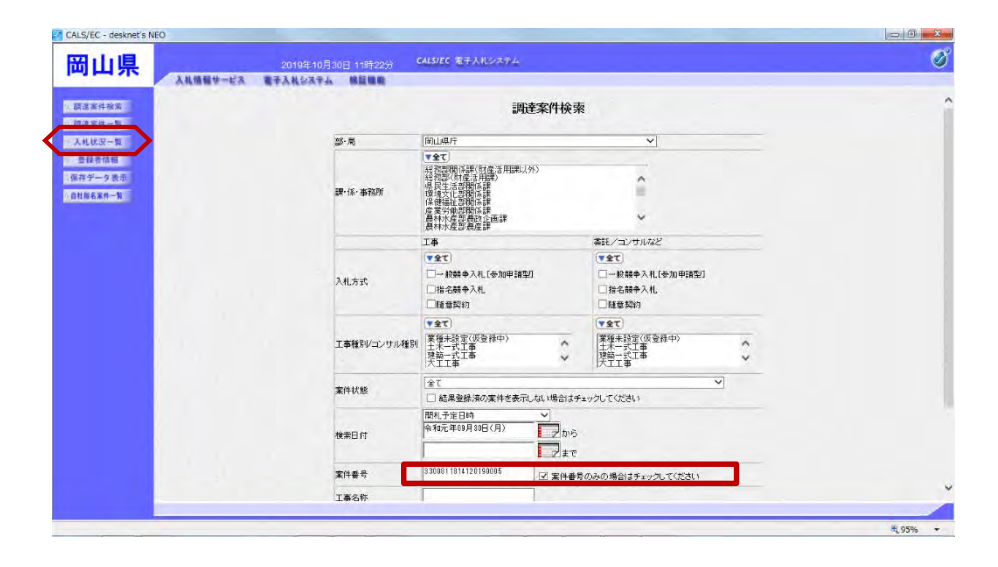

『調達案件検索』画面が表示されま す。

「案件番号」欄の案件番号の削除と チェックボックスのチェックをはず します。

【入札状況一覧】ボタンをクリック します。

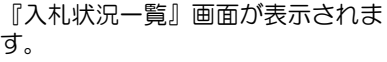

他の調達案件を参照できます。

以上で、自社指名案件の確認は終了 となります。

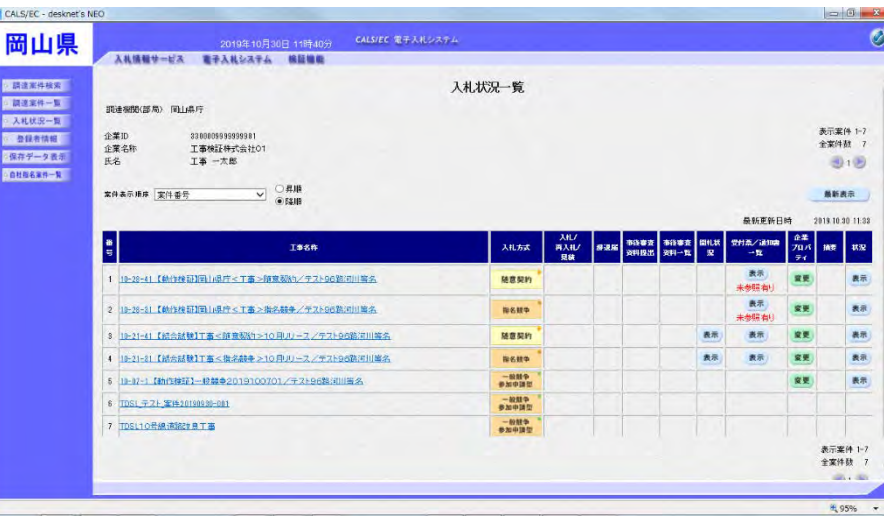